## Create a Form

A Form project is identical to a Survey.

- **1.** To create a form, navigate to the SurveyGizmo home page.
- Click the arrow next to the Create a Survey button to see the additional types of projects.
- 3. Select Create Form.

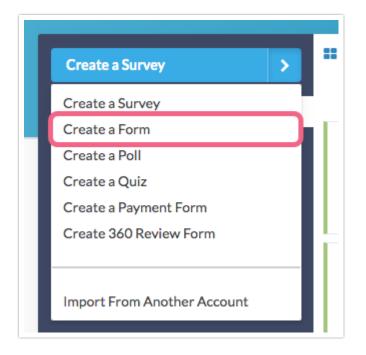

4. Give your form a name and click Start Building.

Now you're ready to get started adding questions ! We recommend using a Contact Form question type if you are looking to collect contact information from your form respondents.

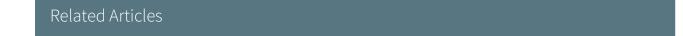